# **FORMATION c h a r g é . <sup>e</sup> d e LEA**

#### **O**BJECTIFS

La formation permettra au chargé.e de LEA d'appréhender au mieux la plateforme STUDEA et les différentes fonctionnalités mises à sa disposition pour assurer le suivi des alternant.e.s. Par la suite, il sera autonome pour assurer les 1ers degrés de maintenance utilisateurs sur les formations qu'il doit coordonner. Le/la chargée.e de LEA est souvent un.e responsable pédagogique, ou un.e gestionnaire de formation.

### MODALITÉS D'INSCRIPTION

*Aucun pré requis nécessaire* Possibilité de programmation de la formation sous délai d'un mois à compter de la demande

#### DÉROULEMENT ET MODALITÉS D'ÉVALUATION

Une partie théorique est prévue puis une application pratique via des exercices selon le plan de formation effectué. Le formateur évaluera le niveau de chacun et établira un debriefing à chaud de la formation.

A la fin de la session, chaque participant.e sera invité à remplir une enquête de satisfaction pour vérifier que les attentes correspondaient bien au contenu de la formation. Une auto évaluation sera envoyée 15 jours post formation pour vérifier les acquis.

## ORGANISATION

La formation en présentiel se déroulera exclusivement au centre de formation client.

*Certain.es participant.es de votre établissement de formation sont en situation de handicap ? Contactez nous pour l'adaptation de la formation.\**

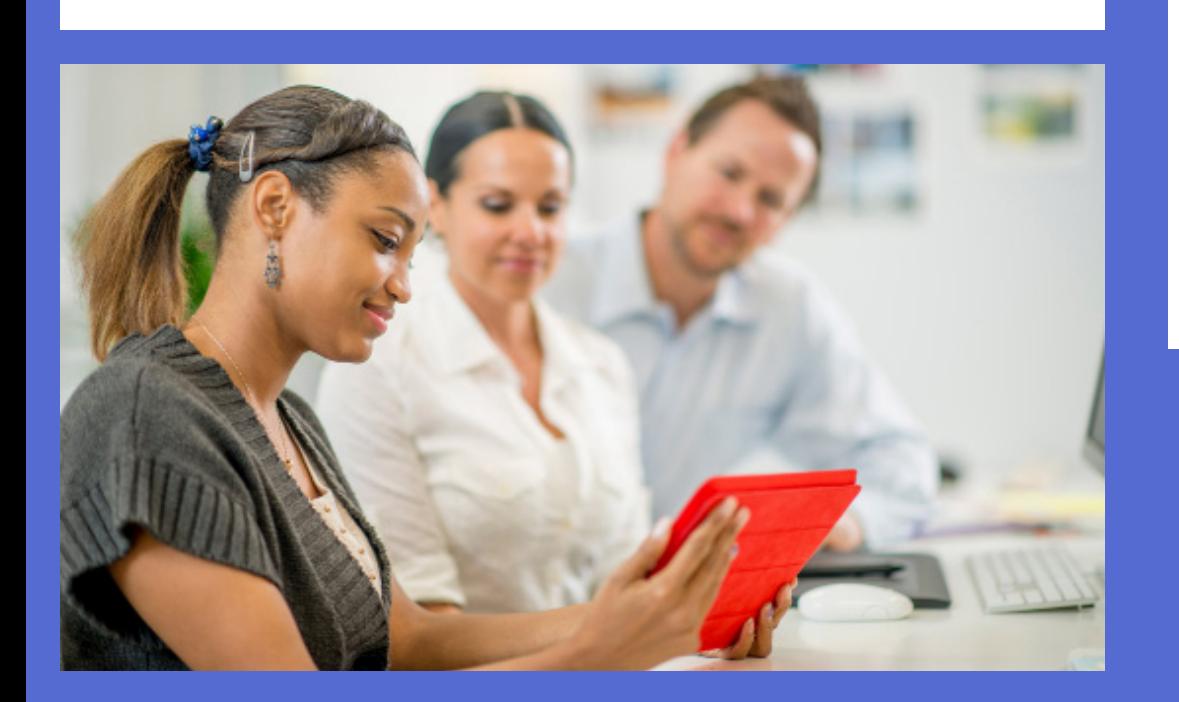

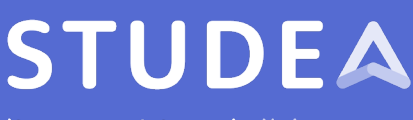

livret numérique de l'alternance

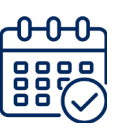

## 1 demi journée *en présentiel ou en visio*

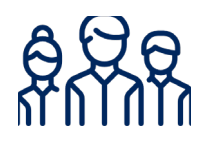

## 10 personnes *max*

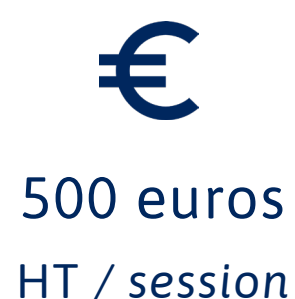

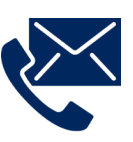

Houda EL BRINSSI 07 60 66 06 26 *houda@effetb.com \* Référente handicap*

**Programme détaillé de la formation au verso**

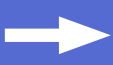

## **Présentation de STUDEA**

## **1-** Interface avant connexion

- . Historique de l'outil
- . Les différentes utilisations des centres de formation
- . Les évolutions
- . Les différents types d'utilisateur.rice.s
- . Application mobile + Docs à télécharger

### **2-** Page d'accueil interface utilisateur.rice

- . Les 3 profils du trinôme
- . Les différents blocs
- . Comment modifier son mot de passe
- . Comment lire le tableau de bord
- . Comment remplir un questionnaire

#### **3-** Menu utilisateur.rice

- . Échange de docs
- . Liste des questionnaires
- . Mes contrats
- . Liens utiles
- . Cours
- . Emploi du temps
- . Ma messagerie
- . E-competences
- . Aide
- . Tutos
- . Les notes

#### 4- Menu chargé.e de LEA

- . Tableau de bord
- . Tableau des notes
- . Personnaliser son diplôme
- . Gestion de l'assiduité
- . Templates
- . Les tutos

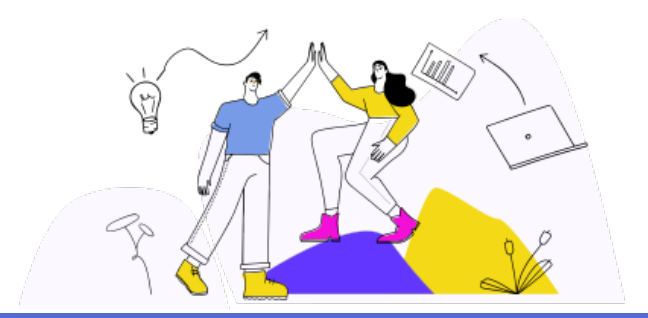

# /ersion 4 - mai 2023 *Version 4 - mai 2023*

# **1-** Maintenances du chargé.e de LEA

**Pratique Chargé.e de LEA**

- . Débloquer un ou plusieurs questionnaires simultanément
- . Charger un document en ligne
- . Modifier une date d'échéance
- . Envoyer un identifiant de connexion
- . Envoyer un mail de relance
- . Exporter des données au moyen de requêtes personnalisées
- . Modifier l'affichage de l'interface utilisateur.rice
- . Ajouter un lien, une matière, un cours, un formateur
- . Les différents niveaux de mise en ligne de documents
- . Modifier les templates mails
- . Importer un référentiel de compétences

#### **2-** Focus configuration des questionnaires

- . Créer et / ou modifier un questionnaire
- . Créer et / ou modifier un contenu avec questions et groupes de questions
- . Voir les différentes possibilités de paramétrage
- . Systèmes de notation automatique avec fiche de synthèse

#### **3-** Focus imports

- . Mise à jour de trinômes
- . Importer des trinômes

Informations complémentaires outil

**www.studea.fr**

85% des participants satisfaits de la formation

 **43** chargé.e.s de LEA formé.e.s

*chiffres de l'année 2022*

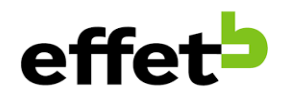

STUDEA est une solution digitale développée par l'entreprise innovante Effet B